### **How to register to MetaCentrum:**

1)<http://metavo.metacentrum.cz/>

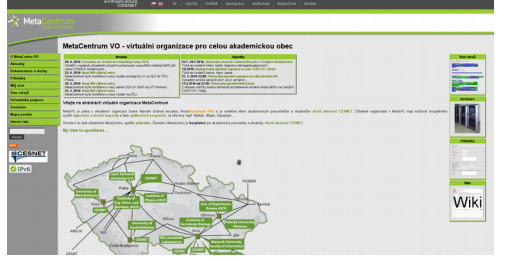

2) switch to your preffered language: cz/en

4) EDU ID CZ

3) In menu: Getting an account -> Registration form

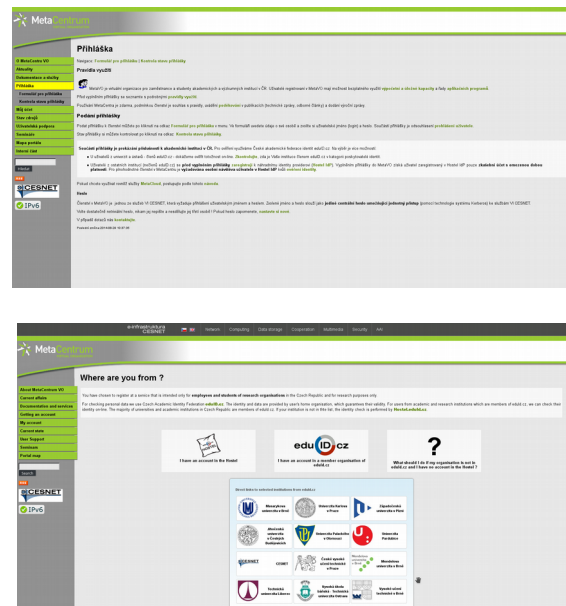

5) Czech Technical University in Prague, Faculty of Electrical Engineering

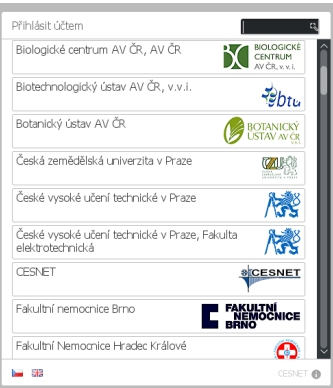

- 6) log in the same way as to KOS web application
- 7) fill your personal information required for your registration

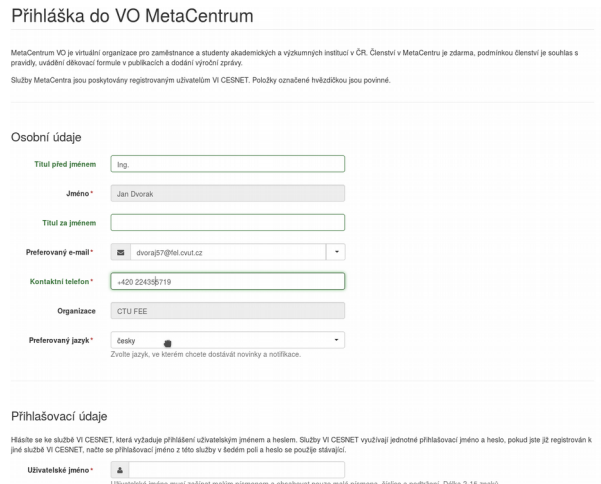

## 8) fill other required information:

Doplňující údaje pro členství v MetaCentru

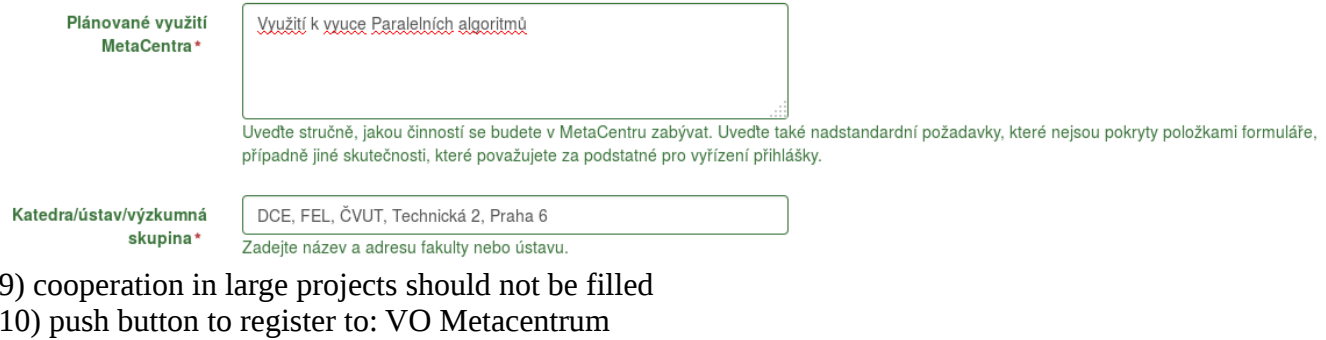

11) We are almost finished, the request was sent:

# O Úspěšně jste zažádal o členství

Prosím vyčkejte dokud administrátor MetaCentrum neschválí Vaši žádost.

### 12) The winner takes it all:

Vážený uživateli,

Vaše přihláška do VO MetaCentrum s číslem byla schválena. Účet je nyní aktivován a propagován na všechny servery, měl by být plně funkční během několika hodin.

Jméno: Jan Dvorak Přihlašovací jméno (login): \*\* Platnost účtu do\*:

Administrativní stránky pro správu osobního účtu najdete na stránce (můžete si vybrat přístup přes federace nebo Kerberos): \* Přístup přes federace (login a heslo z domáci instituce nebo z Hostelu):

https://perun.cesnet.cz/fed/gui/<br>\* Přístup Kerberem (login a heslo z přihlášky do MetaCentra) : https://perun.cesnet.cz/krb/gui/

Odkazy na dokumentaci a další informace:

- web MetaCentra VO http://metavo.metacentrum.cz/

- pomůcka pro správné nastavení příkazu qsub http://metavo.metacentrum.cz/cs/state/personal

- aplikace PBSmon pro zobrazení stavu strojů a úloh http://metavo.metacentrum.cz/pbsmon2/

- uživatelská dokumentace na wiki http://meta.cesnet.cz/wiki/

- podmínky členství v MetaCentru http://meta.cesnet.cz/wiki/Pravidla\_využití\_MetaVO

V případě problémů nebo dotazů neváhejte kontaktovat uživatelskou podporu meta@cesnet.cz.

Vaše MetaCentrum meta@cesnet.cz http://metavo.metacentrum.cz

### **How to connect to metacentrum**

1) Connection to front-end servers: ssh [username@skirit.metacentrum.cz](mailto:username@skirit.metacentrum.cz) Linux skirit.ics.muni.cz 3.2.0-0.bpo.4-amd64 #1 SMP Debian 3.2.68-1+deb7u3~bpo60+1+zs1 x86 64 The programs included with the Debian GNU/Linux system are free software; the exact distribution terms for each program are described in the individual files in /usr/share/doc/\*/copyright. Debian GNU/Linux comes with ABSOLUTELY NO WARRANTY, to the extent permitted by applicable law. Last login: Wed Aug 3 13:16:40 2016 from 2001:718:2:1654:36e6:d7ff:fe12:24ad Your Home Directories Used Directory<br>8k /storage/brno2/home<br>128k /storage/brno3-ceri Size Avail S.Quota 110T 30T 316 1016 260T 46T 262T 42T 209G 0 /storage/brno6/home 0/storage/brno7-ceri<br>4k/storage/brno8/home 374T 309T  $1<sub>T</sub>$ 102G 88T 18T 44 T  $12T$ 102G 4k /storage/budejovice 0/storage/plzen1/hom<br>4k/storage/praha1/hom 352T 258T  $1<sub>T</sub>$  $51T$  $1026$ 14T CPUs Avail Tot al Free 11462 11284 3100 Cont act  $E$ -mail: meta@cesnet.cz Web: http://www.metacentrum.cz/ Linux skirit.ics.muni.cz 3.2.0-0.bpo.4-amd64 #1 SMP Debian 3.2.68-1+deb7u3~bpo60+1+zs1 x86\_64

2) Read tutorial how to start computing (queue a job):

https://wiki.metacentrum.cz/wiki/How\_to\_compute/Quick\_start

3) Load your files to your home directory at Metacentrum.

4) Test the computation.